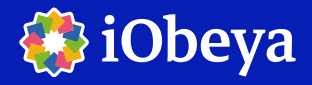

*-Elemente*

 $\leftarrow$ 

## Schnellstart - Anleitung

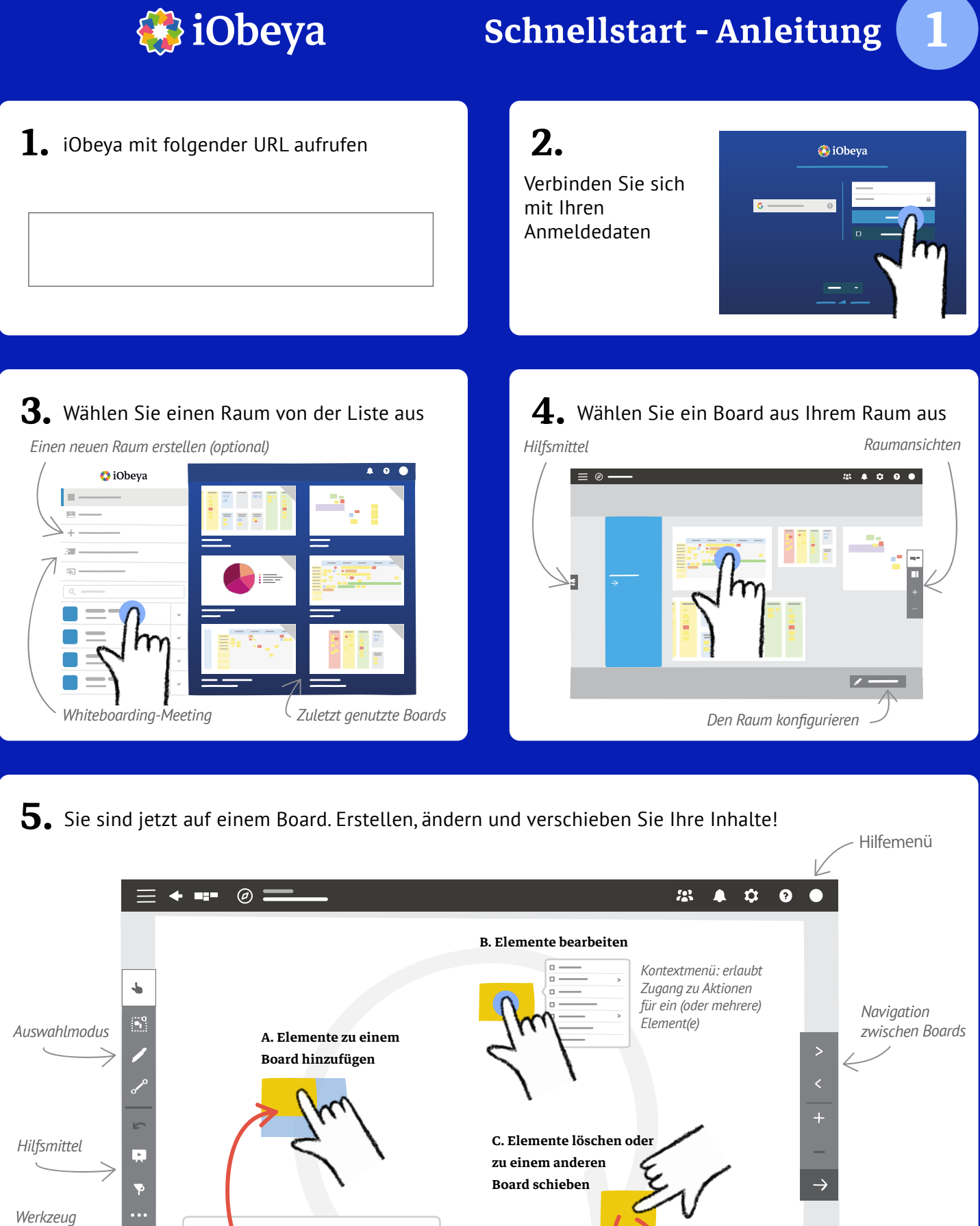

*Werkzeug-Dock*

*löschen* Á *Austauschzone: um Elemente abzulegen und zu anderen* 

*Mülleimer: um Elemente zu* 

*Boards zu verschieben*

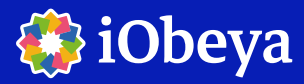

## Schnellstart - Anleitung

# 2

#### Unterschiedliche Auswahl-Modi

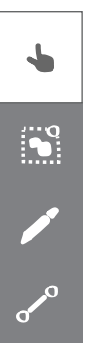

"Verschieben" Modus: *Standardmodus für einfache Interaktion*

"Mehrfachauswahl" Modus: *um mehrere Elemente gleichzeitig auszuwählen und sie als Gruppe zu bewegen oder zu bearbeiten*

"Tinte" Modus: *um zu schreiben, zeichnen und Notizen anzufügen*

"Verbinden" Modus: *um Elemente mit Linien zu verbinden*

### Hilfsmittel

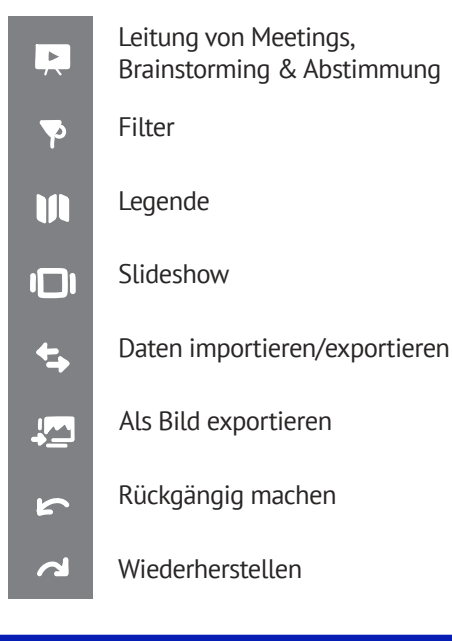

### Anzeigen verändern

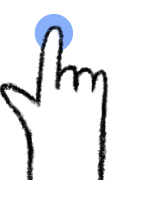

*Kontextmenü anzeigen und auswählen*

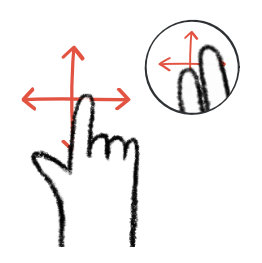

*Sie können auch mit zwei Fingern auf dem Board bewegen* Verschieben

*Zoomen oder die erste Aktion des Kontextmenüs auswählen* Klicken Doppelklick

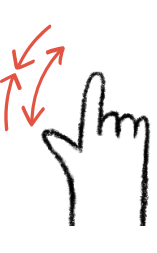

Zoomen / Spreizen - Zusammenziehen

### Hilfreiche Links

https://center.iobeya.com/training/ <https://center.iobeya.com/training/> https://center.iobeya.com/videos/

#### Die verschiedenen Werkzeuge für ein Board

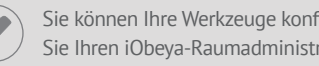

Sie können Ihre Werkzeuge konfigurieren. Bitte kontaktieren Sie Ihren iObeya-Raumadministrator, um sie zu konfigurieren.

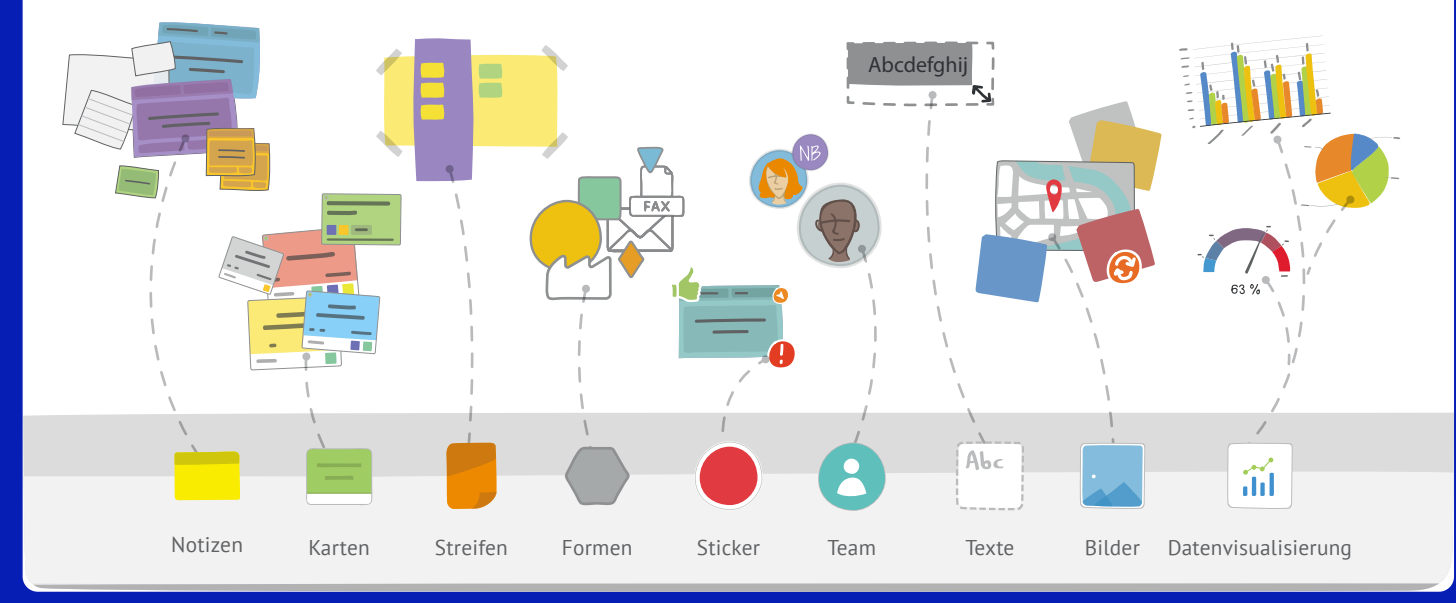